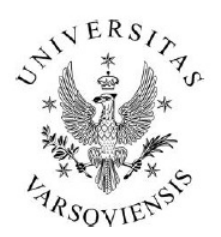

Środowiskowe Laboratorium Ciężkich Jonów **Uniwersytet Warszawski** 

ul. Pasteura 5A, 02-093 Warszawa tel: +(48 22) 8222123, fax: +(48 22) 6592714 e-mail: slcj@slcj.uw.edu.pl http://www.slcj.uw.edu.pl

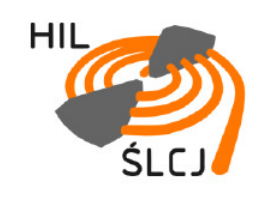

Opracowanie wewnętrzne 2017 r.

# **Tymczasowa instrukcja obsługi Generatora W.CZ. Cyklotronu U-200P**

**Autor**

**Andrzej Bednarek**

**Konsultacja**

**Jarosław Choiński**

Kopiowanie rozwiązań zawartych w opracowaniu wymaga zgody autora.

Warszawa 2017

**SPIS TREŚCI:**

**1. Obsługa central nawiewów na cokoły lamp mocy i przewietrzania pomieszczenia 130.**

 **1.1. Operowanie nawiewami:**

 **1.2. Alternatywny sposób operowania nawiewami przedstawiony na ścianie obok manipulatora:**

**2. Obsługa dotychczasowego wzmacniacza 75kW "Chryzolit", nowych** 

**przedwzmacniaczy 4kW i dotychczasowych układów syntezy i stabilizacji napięć w.cz. na duantach cyklotronu.**

- **2.1. Wyłączanie generatora w pomieszczeniu generatora**
- **2.2. Praca w sterowni**
- **2.3. Zakończenie pracy w sterowni**

**3. Obsługa mikroprocesorowych sterowników strojników rezonatorów cyklotronu w sterowni**

**4. Awaryjne włączanie Generatorów W.CZ**

# **1. Obsługa central nawiewów na cokoły lamp mocy i przewietrzania pomieszczenia 130.**

W 2015 roku w naszym laboratorium zainstalowano nowy system nawiewno-wywiewny, dzięki któremu zwiększył się komfort pracy urządzeń zainstalowanych w pomieszczeniu 130, oraz w całym budynku Laboratorium. System składa się z trzech osobnych central NW1, NW2 i NW3, odpowiedzialnych za trzy nawiewy, obsługiwanych przez wspólny manipulator pokazany na rysunku poniżej:

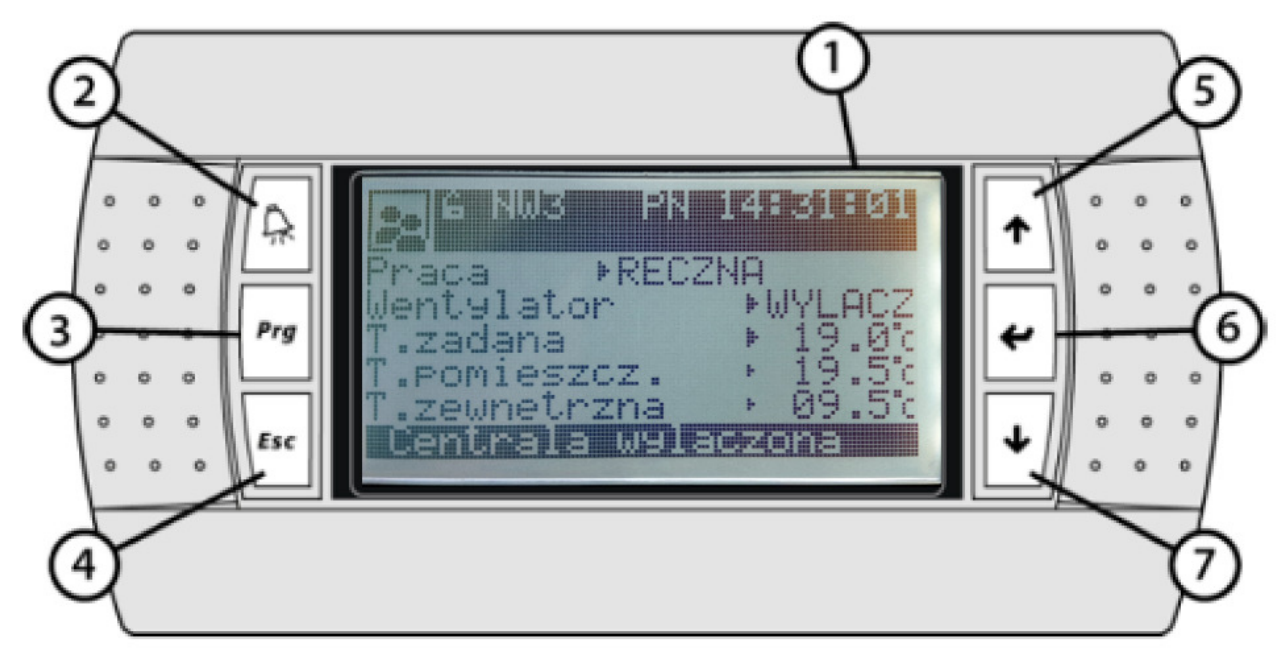

- Wyświetlacz LCD 1
- 2 Przycisk menu alarmów
- $\overline{3}$ Przycisk menu głównego Prg
- Przycisk powrotu Esc 4
- 5 Przycisk nawigacji góra / Strzałka góra
- 6 Przycisk potwierdzenia / Enter
- Przycisk nawigacji dół / Strzałka dół  $7\phantom{.0}$

Rys. 1: Widok manipulatora wszystkich trzech nawiewów.

 Operator powinien umieć wybrać konkretny nawiew i go włączyć oraz wyłączyć. Przed włączeniem wzmacniaczy "Chryzolit" należy włączyć wszystkie trzy nawiewy

- NW1 (przewietrzanie pomieszczenia 130),

- NW2 (chłodzenie cokołu lampy "B" - po prawej stronie)

- NW3 (chłodzenie cokołu lampy "A" - po lewej stronie)

(brak nawiewu NW2 albo NW3 zostanie wykryty przez układ automatyki wzmacniacza "Chryzolit" "A" albo "B", zostanie zaświecona na czerwono kontrolka z napisem

"**НЕТ ВОЗДУХА**" na panelu automatyki i zablokowane zostaje włączenie danego wzmacniacza "Chryzolit") - za pomocą manipulatora w sposób opisany poniżej:

### **1.1 Operowanie nawiewami:**

Wygląd ekranu, jaki zwykle zobaczy operator przedstawiony jest na rysunku 1. Podświetlenie ekranu jest wyłączone – to znaczy, że sterownik (w tym przykładzie NW3) jest w trybie uśpienia. Aby przejść do następnego sterownika, NW1 należy jednocześnie przycisnąć na chwilę przyciski 2 i 3 (oba górne lewe) albo do NW2 ponownie jednocześnie przycisnąć przyciski 2 i 3. Ponowne, jednoczesne przyciśnięcie przycisków 2 i 3 spowoduje przejście do sterownika NW3, dalej NW1 itd.

Po wybraniu sterownika należy go wybudzić z trybu uśpienia. W tym celu należy nacisnąć i przytrzymać jednocześnie przyciski 5 i 7 (skrajne prawe) aż do momentu zaświecenia podświetlenia ekranu. Niestety na ogół zmieni się również wyświetlany ekranik i na ogół dla nas nieinteresujący.

Po wybudzeniu sterownika należy przejść do właściwego ekranu (wyglądającego tak, jak na rysunku powyżej) naciskając odpowiednią ilość razy przycisk 4 (dolny lewy), aż do pojawienia się ekranu, jak na rysunku powyżej.

Po osiągnięciu właściwego ekranu należy naciskając przycisk 6 (środkowy po prawej stronie) najechać na wiersz, który chcemy zmienić. Jedno naciśnięcie, jesteśmy wiersz niżej. Aktualnie wybrany wiersz ma swój parametr wyświetlony w negatywie. Pozostawiamy RĘCZNA w wierszu PRACA i przechodzimy do wiersza WENTYLATOR. Tu mamy trzy opcje: COMFORT, ECO i WYLACZ. Nawigujemy w kółko pomiędzy tymi trzema opcjami za pomocą przycisku 5 albo przycisku 7 (górny prawy, albo dolny prawy). Następnie znowu przyciskiem 6 (środkowy po prawej stronie) przechodzimy do wiersza T.ZADANA. Tu nic nie zmieniamy i ostatnie naciśnięcie przycisku 6 powoduje wejście sterownika w tryb wykonywania komendy, co uwidoczni się komunikatami wyświetlanymi w negatywie na dole ekranu. **Zaleca się ustawiać NW1 w tryb ECO a NW2 i NW3 w tryb COMFORT.**

Zaświecony ekran pozostanie podświetlony jeszcze przez kilka minut a potem wraca w stan uśpienia.

Po zakończeniu pracy cyklotronu i wyłączeniu układów "Chryzolit" zaleca się odczekać 2 - 4 minuty i wyłączyć wszystkie trzy nawiewy przestawiając ich sterowniki w opisany wyżej sposób w tryb WYLACZ.

### **1.2. Alternatywny sposób operowania nawiewami przedstawiony na ścianie obok manipulatora:**

Odblokowanie panelu (wybudzenie sterownika) – przytrzymać przyciski 5 i 7 (przyciski nawigacji) przez około 3 sekundy.

Wybór centrali (NW1, NW2 albo NW3) – przytrzymać przyciski 2 (menu alarmów) i 3 (menu główne) przez około 3 sekundy. Na wyświetlaczu (ekraniku) pojawi się napis wybranej centrali: NW1, NW2 albo NW3

Nacisnąć 6 (Enter), aby zmienić nastawy wskazanej centrali Przyciskami 5 lub 7 (nawigacji) wybrać żądany parametr Przyciskiem 6 (Enter) potwierdzić Wyjść z systemu naciskając przycisk 4 (Esc).

### **2. Obsługa dotychczasowych wzmacniaczy 75kW "Chryzolit", nowych przedwzmacniaczy 4kW i dotychczasowych układów syntezy i stabilizacji napięć w.cz. na duantach cyklotronu.**

Pierwszą czynnością przy uruchamianiu generatora "Chryzolit" jest włączenie obu obiegów wody chłodzącej. Jeśli nie ma przepływu wody przez "grzybki" hydrokontaktów, pomimo odkręcenia zaworów należy poprosić o włączenie wody obsługę techniczną budynku. Marka Budziszewskiego, albo Przemysława Czwarnoka - telefon 46015. W przypadki ich nieobecności kontaktujemy się z panią Lidią Strzelczyk – telefon 46111.

W czasie włączania wody chłodzącej włączamy nawiewy zgodnie z opisem w poprzedniej części niniejszej instrukcji.

Przed właczeniem wzmacniaczy "Chryzolit" sprawdzamy stan wyłaczników na panelach zasilania obu "Chryzolitów" po prawej i po lewej stronie. Wszystkie powinny być włączone z wyjątkiem "ВВОД 2". Rączki włączonych prawidłowo wyłączników mają znajdować się w górnym położeniu. Jeśli któraś jest w położeniu środkowym, należy ją docisnąć w dół, a następnie do góry.

W *matching box'ie* każdego wzmacniacza "Chryzolit" sprawdzić, a jeśli trzeba zmienić ilość zwojów cewki objętych zwieraczem:

**UWAGA! Przed dotknięciem cewki, kijem-zwieraczem uziemić/rozładować kondensatory przy wejściu** *matching box'a* **i katodę.** Dla f > 17,5 MHz zwieramy 4 zwoje, a jeśli f <13,3 MHz mają być zwarte 2 zwoje! Dla środkowego zakresu mają być zwarte 3 zwoje. Zwoje zwieramy przekładając przy użyciu dużego śrubokręta płaskiego odpowiednią zworę.

(Tabelka informacyjna jest na wewnętrznej stronie drzwi opornika ekwiwalentnego "B")

Dla nieparzystej harmonicznej włączyć mosiężne pudełko - transformator 180**<sup>o</sup>** w tor "B" wychodzący z gniazdka BNC urządzenia na stole z komputerem. W zastępstwie można użyć klawiszowego przesuwnika fazy dołączonego zamiast transformatora 180°. Należy wówczas ustawić odpowiednie przesunięcie fazowe w nanosekundach. 1/2 okresu danej częstotliwości generatora. Ostateczne ustawienie robimy w kontakcie telefonicznym z drugim operatorem obserwującym przesunięcie fazowe pomiędzy duantami w sterowni.

Sprawdzić, czy tzw. "kierownica" na panelach WN "Chryzolita" jest w stanie *'ВКЛ'. J*eśli nie, kręcić nią w prawo do oporu, jeśli się nie da - sprawdzić czy wszystkie przedziały są zamknięte a kluczyki na miejscach pod kierownicą przekręcone w prawo i kluczyk w kierownicy przekręcony w prawo! Ostatnie z lewej miejsce na kluczyki ma być wolne - kluczyk siedzi w kierownicy! Kierownica służy **tylko** do odłączania obwodów zasilacza lampy końcowej i do zwierania elektrod tej lampy do masy na czas pracy wewnątrz generatora.

Jeśli już jest woda w obiegu czystym (pierwotnym) sprawdzić na wskaźnikach grzybkowych w przedziałach "A" i "B" poziom przepływu wody - powinno być po około 100 litrów/minutę. Do regulacji służy pokrętło na niebieskiej rurze wody wchodzącej do układu chłodzenia generatora.

Zasilanie generatorów "A" i "B": zielony przycisk szybkiego wyłącznika (APU) przy "kierownicy". Z uwagi na automatykę "komputerową" należy włączyć zasilanie A i zaraz potem B.

Na syntezerze HP wcisnąć (lewy) szary przycisk *"Freq"* i wpisać częstotliwość (np. 15.33) i wcisnąć (prawy) przycisk *"MHz/V"*. Wcisnąć (lewy) szary przycisk *"Volts"* obok *"Freq"*, wpisać "**2.5**" i wcisnąć przycisk *"MHz/V"*

Włączyć komputer i monitor. Wpisać polecenia:

*root*

#### *cd /home/janek/test ./starter*

(powinna być karteczka, ściągawka przy komputerze).

Po uruchomieniu aplikacji sterowanie przez komputer, jeśli potrzeba, należy przestawić w tryb lokalny, naciskając klawisze F9 i F10. Teraz strzałkami "<-" i "->" nawigujemy po poszczególnych polach, a strzałkami **góra/dół** - zmieniamy wartości pól. Ustawić wysterowanie A i B na "**-5**" a wypełnienie na 30%. Wysterowanie wzmacniacza "A" i "B" odnajdujemy w okienku **AMPLITUDA [V]**, pod napisem CYKLOTRON, w wierszu **ZADANA**. Po lewej stronie napisu ZADANA wpisujemy wysterowanie wzmacniacza "A", a po prawej – wzmacniacza "B".

**Start "A"** Na panelu automatyki wzmacniacza "Chryzolit" "A" przełączyć na sterowanie *'МЕСТНОЕ'*, sprawdzić czy oscyloskop dołączony jest do gniazdka na dole panela automatyki "A".

Jeśli nie pali się czerwona kontrolka `*НЕТ ВОЗДУХА*`, włączyć żarzenie naciskając przycisk `*НАКАЛ*`. (teraz czekamy około 5 minut pauzy)

W tym czasie trzeba:

- Odkręcić wodę chłodzącą opornik ekwiwalentny. Ustawić na wskaźniku grzybkowym przepływ na około 80l/min.

**UWAGA:** Z powodu ograniczonej wydajności układu chłodzenia wodnego należy wyłączyć chłodzenie wodne nieużywanego opornika ekwiwalentnego.

- przełączyć przyciskiem na *'РАБОТА НА ЕКВИВАЛЕНТ'* Przycisk ma się zaświecić po kilkunastu sekundach. (jeśli przełączanie przedłuża się, ewentualnie można pomóc motorkowi palcem – dotyczy głównie "A")

- ustawić **L** i **Cs** aby liczniki wskazywały zgodnie z **ZESZYTEM** dla danej częstotliwości i jonu

- ustawić **C** aby napięcie na zakresie 10V miernika było zgodne z zeszytem dla danej częstotliwości.

Włączyć napięcie siatki I (-300V) Odczekać aż osiągnie swoją wartość na mierniku "Chryzolita".

Włączyć kolejno pozostałe przyciski (siatka II, napięcie anodowe, wysterowanie). Lampki podświetlające przyciski zgasną gdy naciśniemy ostatni. Powinny się pokazać odpowiednie wartości na miernikach tablicowych Chryzolita.

Ewentualny alarm i dzwonek skasować przyciskiem *`ЗБРОС СИГНАЛA ЗАЩИТЫ`* (dotyczy głównie B). Na koniec skasować świecące się lampki alarmów na panelu zabezpieczeń podobnym przyciskiem.

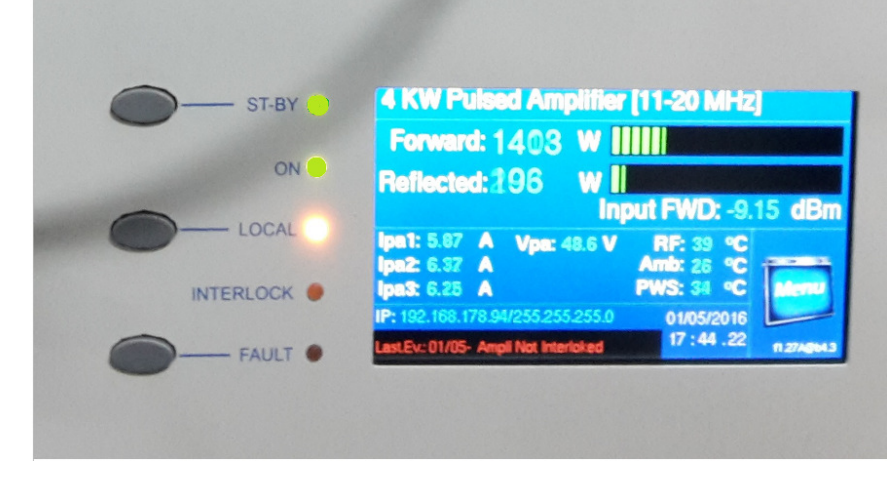

Na komputerze też skasować alarm (będzie migać "UDAR").

**Operowanie wzmacniaczami 4kW, tzw.**  "włoskimi" "A" i "B": Na rysunku obok widać ekranik i przyciski wzmacniacza.

Jeśli ekranik jest ciemny i nie słychać wentylatorów tylnego panela wzmacniacza należy sprawdzić w pierwszym rzędzie wyłącznik zasilania obok wzmacniacza.

Jeśli wskazanie mocy "Forward" i "Reflected" wynoszą dokładnie 0.0 W i wzmacniacz nie oddaje żadnej mocy, należy nacisnąć przycisk **ST-BY**, tak aby kontrolka obok zaświeciła się na zielono, jak na rysunku powyżej.

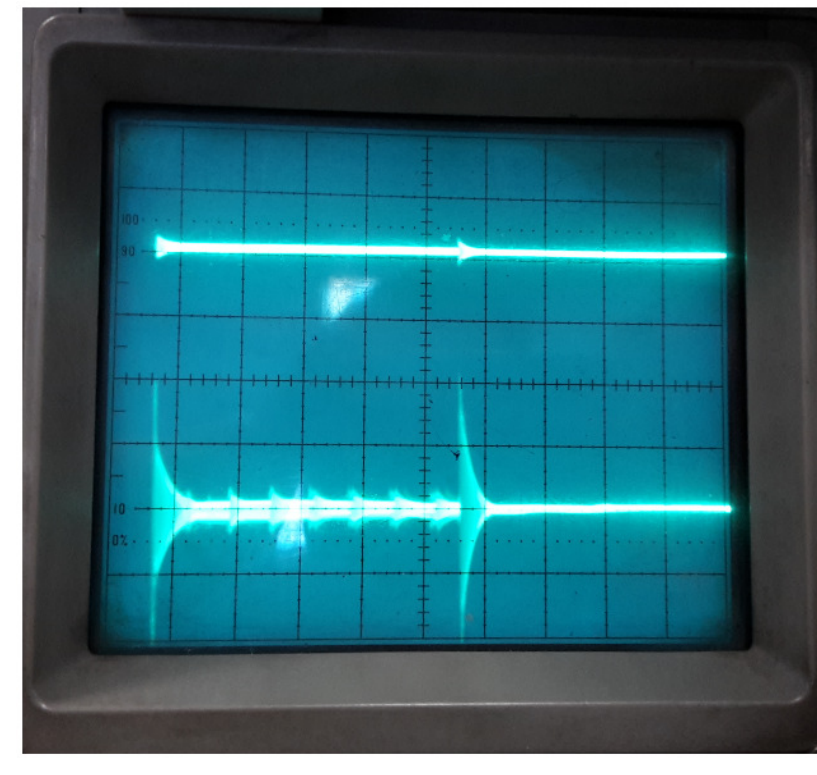

Jeśli na oscyloskopie fali odbitej od rezonatora w sterowni pokażą się tzw. "doniczki" (ilustracja obok), należy sprawdzić poziom fali odbitej od wejścia wzmacniacza mocy "Chryzolit" na ekraniku wzmacniacza włoskiego. Jeśli jest za duża, operator Generatora W.CZ. może zmniejszywszy znacząco wysterowanie wzmacniacza mocy doprowadzić *matching box* wzmacniacza mocy do minimum fali odbitej.

Ustawić wysterowanie w A aby lewy miernik pokazywał jakieś -2,5. Na oscyloskopie powinno być coś widać. Jeśli miga napis "GOTOWOŚĆ" nie włączyliśmy czegoś do końca w Chryzolicie!

*Matching box* wzmacniacza mocy dostrajamy na minimum fali odbitej na ekraniku wzmacniacza "włoskiego". Przestawiając na chwilę przełącznik manipulatora *matching boxa* w górę i dół poszukujemy punktu, w którym moc fali odbitej (Reflected) osiąga minimum. W czasie strojenia baczyć, aby moc oddawana do wzmacniacza "Chryzolit" nie przekraczała 1kW. Chronimy w ten sposób wzmacniacz mocy i opornik ekwiwalentny przed zbyt dużą mocą. Zaleca się obniżyć wysterowanie do poziomu np. -3.0 albo -4.0, jeśli zajdzie potrzeba. W tym celu nawigujemy klawiszami komputera, jak opisano powyżej

**Operowanie wzmacniaczami "Henry 8K - Ultra"** "A" i "B": W niektórych wypadkach wzmacniacze "włoskie" mogą być wyłączone z eksploatacji, a na ich miejsce włączony poprzedni łańcuch wzmacniaczy składający się z niestrojonych wzmacniaczy "Leszczyński", Henry 500W" i lampowego, strojonego wzmacniacza Henry 8K Ultra. W czasie włączania wzmacniacza Henry 8K Ultra może zadziałać zabezpieczenie danego wzmacniacza (opadnięcie rączki wyłącznika 3 fazowego) i należy go ponownie włączyć. Ponieważ wzmacniacze znajdują się za zamkniętymi przedziałami, należy użyć w tym celu izolacyjnej "tyczki" i jej końcem podnieść i przez chwilę przytrzymać w górnym położeniu rączkę wyłącznika. Następnie należy dostroić obwód anodowy wzmacniacza Henry 8K Ultra. Na prawej części panela sterującego wzmacniacza znajdują się dwa pokrętła, jedno do strojenia indukcyjności, drugie do strojenia pojemności obwodu anodowego. Należy przełącznikiem pod miernikiem wychyłowym na środkowej części panela sterującego wybrać "REF" - fala odbita i "FWD" - fala padająca. Ustawić minimalną falę odbitą przy maksymalnej fali padającej. Kształt i amplitudę sinusoidy obserwujemy na oscyloskopie.

Teraz finalnie dostrajamy obwód anodowy Chryzolita (L, Cs i C) obserwując na oscyloskopie kształt i amplitudę sinusoidy w czasie trwania impulsu makrostruktury, oraz narastanie czoła impulsu makrostruktury.

Aby móc przełączyć z **'***ЭКВИВАЛЕНТ'* na *'УСКОРИТЕЛЬ'* trzeba zdjąć wysterowanie i napięcie anodowe! Zapalą się lampki podświetlające przyciski i można przełączyć się na *'УСКОРИТЕЛЬ'*. Czekamy na zaświecenie przycisku *РАБОТА НА УСКОРИТЕЛЬ'* Włączamy z powrotem napięcie anodowe i wysterowanie - lampki zgasną

Zakręcamy wodę chłodzącą na niepotrzebny już opornik ekwiwalentny.

Na panelu automatyki "Chryzolit" "A" przełączamy sterowanie na *'ДИСТАНТНЫЕ'* (do "skrzyni Chryzolitów" w sterowni).

Start "B" Powtarzamy dla wzmacniacza "B" wszystkie punkty tego opisu poczynając od punktu Start "A", do przełączania sterowania na panelu automatyki "Chryzolit" "B". Na koniec przełączamy sterowanie komputerem wciskając klawisze F9 i F10.

**UWAGA:** Wymagane jest zamykanie drzwi wejściowych do pomieszczenia 130. W tym pomieszczeniu panują kontrolowane warunki, filtrowany kurz a wytworzone ciepło usuwane jest na zewnątrz. Osadzanie się kurzu powoduje wzrost temperatury radiatorów wzmacniaczy "włoskich" i może być przyczyną awaryjnego wyłączenia wzmacniacza. Zaświeci się wówczas na czerwono lampka FAULT i na dole ekranika pokaże się czerwony napis ostrzegawczy o przyczynie alarmu.

# **2.1. Wyłączanie generatora w pomieszczeniu generatora**

W komputerze w pomieszczeniu generatora (130) przełączyć sterowanie na lokalne (klawisze F9 i F10)

Wysterowanie w obu kanałach ustawiamy na "**-5**" (ostrożnie ! żeby nie przeskoczyło na +5!). Klikamy "zatwierdź"

Wyłączamy przyciski na "Chryzolitach" od końca do żarzenia i wyciągu (teraz przycisku nieaktywnego)

Po wyłączeniu nawiewów za pomocą sterowników central, należy zakończyć pracę programu i komputera wpisując POLECENIE: "**shutdown -f -b**" i czerwonymi guzikami przy "kierownicach" odłączyć zasilanie, najpierw "B" a potem "A".

Zgłosić kierownikowi zmiany zakończenie korzystania z wody chłodzącej.

# **2.2. Praca w sterowni:**

Na skrzyniach "Chryzolitów" nacisnąć przyciski *`ЗБРОС СИГНАЛA ЗАЩИТЫ`* jeśli dzwonią dzwonki.

Włączyć komputer (pod monitorem "LG F2242"), po podniesieniu się systemu, wpisać **'ph'.** Ukaże się aplikacja graficzna w QNX. Kliknąć na zakładkę 'Parametry" i wpisać jon, stan ładunkowy itp. (służy to ponoć tylko do wyświetlenia na stronie www).

**Następnie z menu "Sterowanie" wybrać podmenu "Syntezer".** Pokaże się ekran podobny do tego w pomieszczeniu 130. Ustawić wysterowanie kanałów A i B na ok "-2,5" i klikamy na *'zatwierdź'.*

Włączyć hebelkiem z tyłu po prawej czarne pudełko z miernikami napięcia na duantach.

Włączyć 2 oscyloskopy, 3 zasilacze na stojaku i sterowniki mikroprocesorowe rezonatorów A i B w trybie ręcznym, strojniki zgrubne. Jeśli wznawiamy pracę, lub jest niższa częstotliwość szukamy minimum fali odbitej idąc w dół. Po dostrojeniu rezonatorów ustawiamy offset dostrojenia, aby otrzymać 0 na mierniku błędy fazy i przechodzimy na strojenie automatyczne i precyzyjne. Po kilku minutach na

sterownikach korygujemy offset dostrojenia, (po ustabilizowaniu termicznym detektorów fazy i rezonatorów), aby przywrócić minimum fali odbitej oraz w aplikacji na komputerze klikamy na kwadraciki '*ZAMKNIJ PĘTLĘ'* dla obu generatorów a następnie klikamy na *'ZATWIERDŹ'.*

Zmieniając wysterowanie ustawić pożądane napięcia na duantach obserwując czarne pudełko (po każdej zmianie używamy *'ZATWIERDŹ*').

**AWARIA**: Generator wyłącza się (napięcie anodowe i wysterowanie) i uruchamia się dzwonek w skrzyni.

Dzwonek uciszamy przyciskiem *'ЗБРОС СИГНАЛA ЗАЩИТЫ`* i naciskamy przyciski włączające napięcie anodowe i wysterowanie.

Dalej w programie na ekranie kasujemy '**UDAR**', wpisujemy ostatnie wartości amplitud i zamykamy pętlę (stabilizacji amplitudy).

# **2.3. Zakończenie pracy w sterowni**

Ustawić wysterowanie w A i B na "-5". Kliknąć na przycisk "Zatwierdź" Kliknąć w lewym dolnym rogu na przycisk kończenia pracy programu. Wpisać polecenie: "**shutdown -f -b**" Po odczekaniu wyłączyć komputer i czarne pudełko.

Wyłączyć sterowniki rezonatorów i zasilacze oraz oscyloskopy.

Wyłączyć generatory wg. Punktu 2.1.

Zgłosić kierownikowi zmiany wyłączenie generatorów.

# **UWAGA:**

 Bez pola magnesu głównego nie można przekraczać 30 kV na duantach (1/2). To znaczy, że nie można przekraczać mocy 10 kW (1/4).

### **3. Obsługa mikroprocesorowych sterowników strojników rezonatorów cyklotronu w sterowni**

# **Obsługa sterowników:**

- 3. 1. Należy odczekać ok. 20 minut, aby ustabilizowały się warunki termiczne w detektorach fazy i źródłach napięć referencyjnych sterowników.
- 3.2. W trybie ręcznym i strojeniu zgrubnym: przełącznikiem "++/--" odnaleźć, obserwując oscyloskop minima fali odbitej odpowiednio dla rezonatora A i B. Dzięki zablokowaniu alarmu od braku mocy W.CZ., możliwe jest operowanie strojnikami przy obniżonej mocy i z dala od punktu dostrojenia.
- 3.3. Następnie trzymając przełącznik "Zerowanie/Strojenie" w położeniu Zerowanie należy sprowadzić przełącznikiem "++/--" do zera wskazanie detektora fazy sterownika obserwowane na wskaźniku "Faza". Przedtem należy wybrać przełącznikiem A/B odpowiedni sterownik do obserwacji. Zerowanie jest sygnalizowane akustycznie i optycznie w sposób odróżnialny od alarmu czy funkcji podstrajania. Aby zapobiec późniejszej przypadkowej zmianie zerowania w trybie automatycznym przełącznik "Zerowanie/Strojenie" powinien być przełączony w stan "Strojenie".
- 3.4. Przełączyć w tryb "Auto". Tu także działa regulacja zerowania i obserwując falę odbitą, krótkimi "impulsami" w dół lub górę można (zwłaszcza przy pracy strojnikiem precyzyjnym) dokładnie ustalić punkt minimum fali odbitej.
- 3.5. W trybie pracy automatycznej strojnika precyzyjnego aktywna jest funkcja samoczynnej korekcji dostrojenia strojnikiem zgrubnym. Gdy strojnik precyzyjny

przekroczy ustalone położenie (komparator położenia) lub uruchomi wyłącznik krańcowy nastąpi cykl samoczynnej korekcji, która trwa około 30 sekund. Jednoczesne zapalenie **OBU** lampek wyłączników krańcowych napędu zgrubnego danego sterownika (A lub B) oraz cichy sygnał akustyczny sygnalizuje uruchomienie tej funkcji. Po zakończeniu podstrajania następuje samoczynny powrót do pracy strojnika precyzyjnego.

- 3.6. Sytuacje awaryjne: Alarm akustyczny/zatrzymanie sterownika. Alarm akustyczny (piszczek) wywołuje co najmniej jedna z 3 następujących przyczyn:
	- Brak mocy W.CZ. doprowadzonej do cyklotronu.
	- Brak sygnału modulującego "S" z Generatora.
	- Nieprawidłowe wartości napięć zasilających potencjometry położenia strojników
	- (p.. zwarcie do masy, ze sobą itp.).

W czasie trwania alarmu silniki obu napędów są zatrzymane. Alarm ustępuje samoczynnie po ustaniu przyczyn. W trybie ręcznym alarm od braku mocy W.CZ. jest zablokowany.

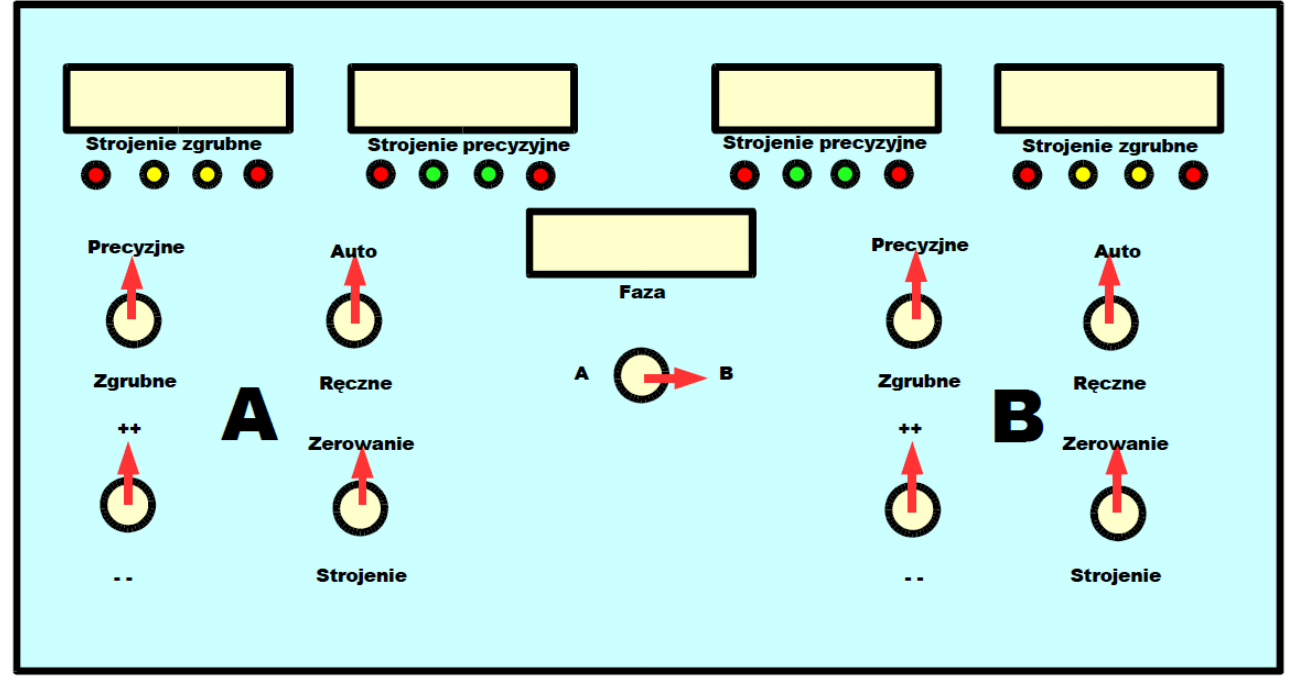

 **Rys. 3.1**

# **II Postępowanie w stanach awaryjnych:**

W przypadku wystąpienia sygnału akustycznego któregoś ze sterowników, należy sprawdzić warunki wg punktów poniżej:

- 3.7. Sprawdzić dołączenie sygnałów fazy do sterownika. Sygnały "1" i "2" powinny być dołączone do gniazdek BNC oznaczonych odpowiednio "1" i "2", sygnał modulujący "S" ma być doprowadzony jednocześnie do gniazd BNC oznaczonych "S" obu sterowników. Przewody sterujące napędami strojników powinny być przykręcone do odpowiadających im kolorami przewodów na listwach zaciskowych u podstawy stojaka. (patrz 3.9)
- 3.8. Rozpoznawanie przyczyn alarmów.

• Alarm jest tylko w trybie automatycznym. Alarm znika po przełączeniu w tryb ręczny. Przyczyną alarmu jest zbyt niski poziom sygnałów W.CZ. na wejściach "1"

lub "2" sterownika. Przyczyna może leżeć po stronie Generatora albo połączeń kablowych "1" z reflektometrem lub "2" z sondą pomiarową w rezonatorze cyklotronu.

• Alarm występuje zarówno w trybie ręcznym jak i automatycznym. Nie działa funkcia

 "Zerowanie" – brak sygnalizacji optycznej zerowania. Przyczyną jest brak lub niedostateczny poziom sygnału modulującego "S". Wymagany jest poziom sygnałów logicznych TTL.

• Alarm występuje zarówno w trybie ręcznym jak i automatycznym. Funkcja zerowania działa. Przyczyną alarmu są zakłócenia lub zwarcie na którymś z przewodów sterownika zasilających potencjometry położenia strojnika zgrubnego lub precyzyjnego. Na listwie zaciskowej u podstawy stojaka są to przewody żółte i zielone. Przewody odpowiednio żółte i zielone napędu zgrubnego i precyzyjnego są połączone ze sobą w sterowniku. Prawidłowe wartości napięć w tych przewodach wynoszą odpowiednio –5 i +5 V +/- 10% względem przewodu różowego (masy).

### 3.9. Numery i kolory przewodów sterujących napędami strojników, precyzyjnym i zgrubnym:

- 1 dla prec. i 17 dla zgub. **ŻÓŁTY** –5 V do potencjometru położenia
- 2 dla prec. i 18 dla zgub. **CZERWONY** suwak potencjometru położenia
- 3 dla prec. i 19 dla zgub. **ZIELONY** +5V do potencjometru położenia
- 4 dla prec. i 20 dla zgub. **BRĄZOWY** wyłącznik krańcowy górny
- 5 dla prec. i 21 dla zgub. **BIAŁY** wyłącznik krańcowy dolny
- 6 dla prec. i 22 dla zgub. **RÓŻOWY** masa (przewód wspólny)
- 7 dla prec. i 23 dla zgub. **SZARY** bit taktowania dla sterownika silnika
- 8 dla prec. i 24 dla zgub. **NIEBIESKI** bit kierunku dla sterownika silnika

3.10. Gdyby okazało się, że sterownik nie stabilizuje dostrojenia w obu kierunkach najprawdopodobniej zamieniono wtyczki sygnałów "1" i "2" lub np. zamieniono je między sterownikami. Jeżeli brak stabilizacji dostrojenia występuje tylko w jednym kierunku, należy sprawdzić oscyloskopem rzeczywistą różnicę fazy między sygnałami "1" i "2" w stanie minimum fali odbitej w rezonatorze. Powinna ona wynosić w przybliżeniu 180 stopni przy podobnych wartościach napięcia na obu wejściach. Przyczyną nieprawidłowej wartości fazy może być napylenie izolatora sondy w rezonatorze cyklotronu, uszkodzenie reflektometru albo uszkodzenie kabli.

Funkcja "zerowanie" realizuje elektroniczną kompensację różnicy fazy o +/- 45 stopni (względem 180 stopni). W przypadku większej różnicy fazy należy dokładnie sprawdzić połączenie od sondy w rezonatorze cyklotronu do gniazdka **"1"** w odpowiednim sterowniku oraz od reflektometru do gniazdka **"2"** w sterowniku. Pozostałą różnicę fazy można w ostateczności skompensować dobranym odcinkiem przewodu koncentrycznego o impedancji falowej 50 omów włączonym szeregowo z przewodem sygnału "1" lub "2" zależnie od znaku potrzebnego przesunięcia fazy.

# **4. Awaryjne włączanie Generatorów W.CZ**

# **INSTRUKCJA WŁĄCZENIA GENERATORÓW W.CZ. PO AWARYJNYM ZANIKU NAPIĘCIA ANODOWEGO**

Odpadnięcie napięcia anodowego może być spowodowane rożnymi czynnikami. Do

najczęściej występujących należą:

- a. zbyt szybkie podnoszenie napięcia,
- b. słaba prożnia,
- c. drobne przecieki wody.

# **Usunięcie awarii i podniesienie napięć:**

- 4.1. Na bloku (skrzyni) sterownika generatora stojącego w sterowni skasować awarię (odpowiednio dla generatora A lub B). Przycisk na Rys. 4.1 w panelu 4 oznaczony 4.1 (górny generator A, dolny generator B).
- 4.2. Załączyć napięcie anodowe. Przycisk na Rys. 4.1 w panelu 4 oznaczony 4.2 (górny przebieg – kanał 1 oscyloskopu: generator A, dolny przebieg – kanał 2 oscyloskopu: generator B).
- 4.3. Skasować awarię w programie sterowania generatorami. (Rys.4.2 przycisk zaznaczony czerwoną obwiednią).
- 4.4. Na pulpicie mikroprocesorowych sterowników rezonatorów ustawić przełączniki w pozycji "zgrubne" i "automatyczne".
- 4.5. Wpisać w oknie sterującym syntezerem liczby -3 i -3 i zbliżać się stopniowo do 0 i 0 tak, aby na mierniku napięć na duantach pojawiły się wskazania rzędu kilku kV (uzyskać napięcia do 15 kV na miernikach Rys.4.1 pkt.1).
- 4.6. Zamknąć pętle. Spowoduje to wzrost napięcia (na Rys.4.2 oznaczone zielonymi obwiedniami, oddzielnie dla generatora A i B).
- 4.7. Podnosić napięcie do docelowego.
- 4.8. Po ustabilizowaniu termicznym generatora przełączniki na panelu sterującym sterowników mikroprocesorowych ustawić w pozycji "precyzyjne".
- 4.9. W oknie syntezera w komputerze załączyć stabilizację napięcia.
- 4.10. Jeżeli awaria trwała dłużej niż 15min, trzeba ręcznie dostroić rezonatory (panel sterujący - Rys.3.1, w poprzedniej części instrukcii).
- 4.11. Uzyskać napięcie jak w punkcie 4.5 i dalej postępować jak w punkcie 4.6 i 4.7.
- 4.12. W przypadku niemożności załączenia napięcia anodowego (punkt 4.2), przyczyna w niektórych przypadkach może być usunięta przez operatora na panelu zabezpieczeń generatora Chryzolit, znajdującym się w pomieszczeniu 130. (rys.4.3) Należy sprawdzić na panelu zabezpieczeń, czy nie odpadł któryś z bezpieczników. Wszystkie bezpieczniki, za wyjątkiem "**ввод 2**" powinny być w górnych położeniach. Jeśli bezpiecznik wyłącznika wzmacniacza impulsów albo wyłącznika napięcia siatki ekranującej jest w dolnym albo środkowym położeniu operator może podjąć próbe włączenia tych obwodów przez silne naciśnięcie w dół, a następnie w górę wyłącznika (Rys 4.3). Wszystkie inne działania po telefonicznym kontakcie z osobą odpowiedzialną za generatory.

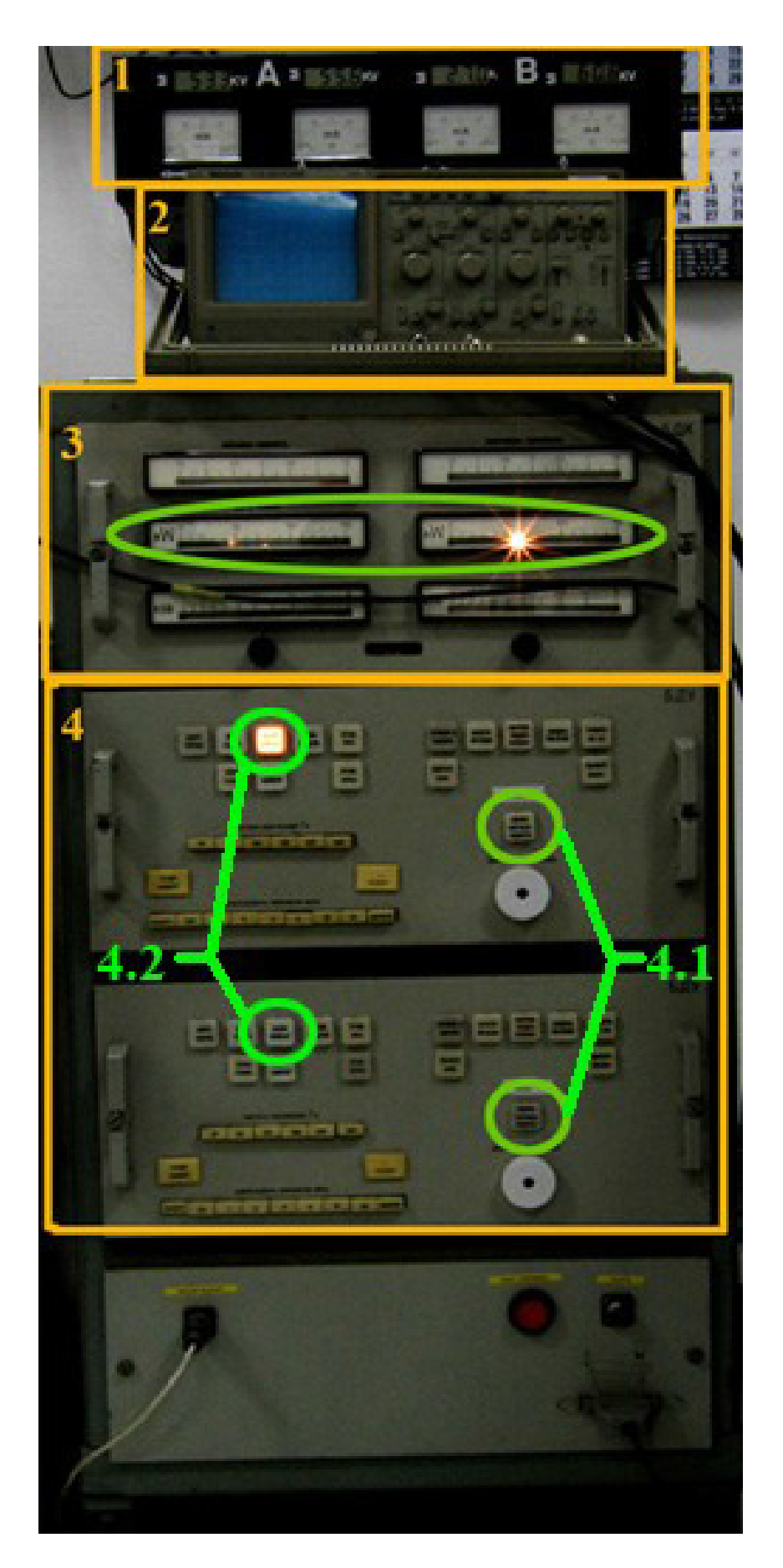

Rys. 4.1

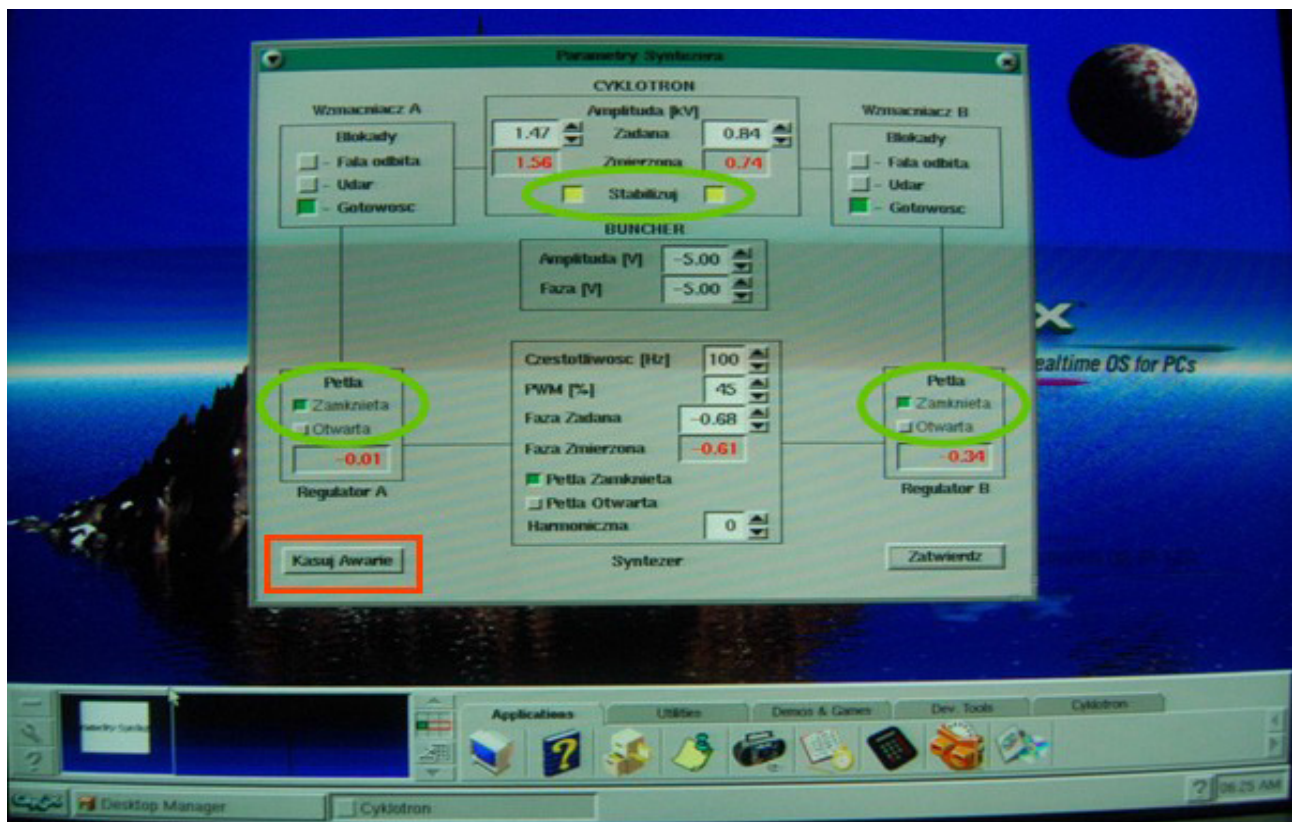

Rys.4.2

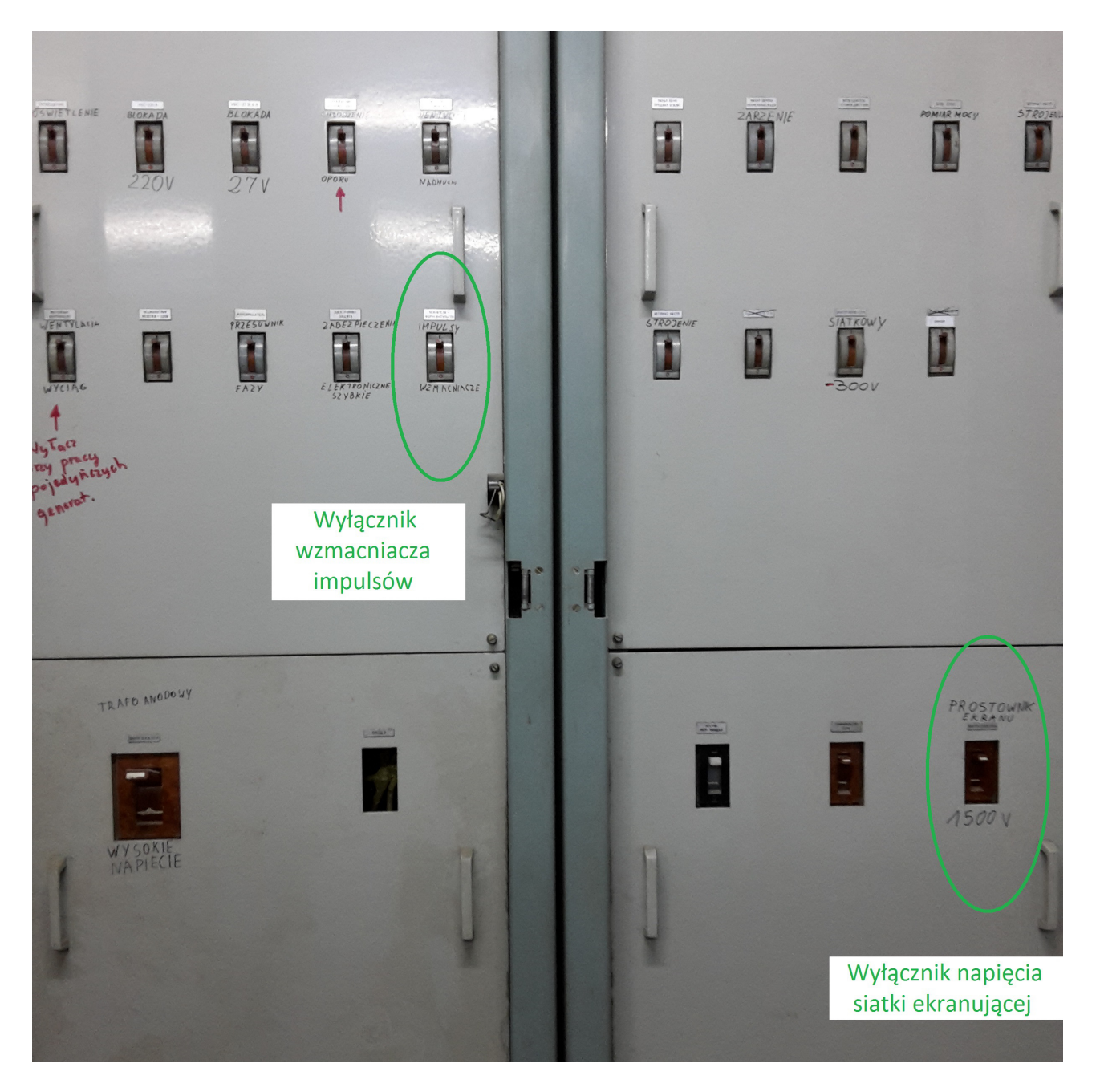

Rys. 4.3.